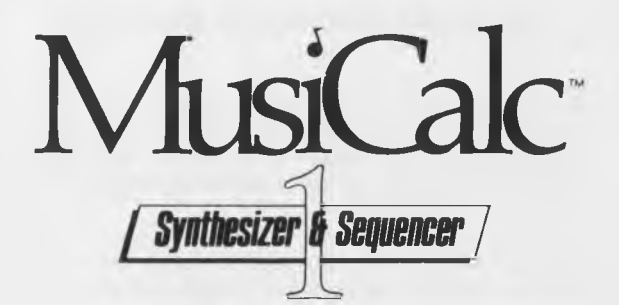

# Beginner's Guide

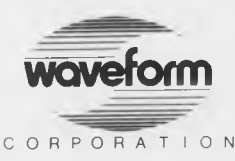

1912 Bonita Way, Berkeley, CA 94704 (415) 841-9866

## **The Beginners Guide to MusiCalc**

Until now, all software fell within one of two categories, either games or productivity tools. The MusiCalc family represents some of the first programs of a new third genre of software, which we call creativity tools.

MusiCalc takes a new approach to music: play now, learn later. It functions on three levels. The first and most basic activity is to listen to pre-set songs already recorded on MusiCalc. The second level of involvement turns MusiCalc into an instrument to play along with pre-set melodies. MusiCalc's third function is to be used as a sophisticated compositional tool.

After typing just one short line to boot up the program, novices as well as accomplished musicians can explore preset instruments and melodies, mixing and matching them for listening or for playing along. First-time musicians can even create their own musical and instrumental sounds, while exploring the building blocks of music theory—all on the first day! Meanwhile, experienced musicians can use the software to compose sophisticated three-voice scores.

The lessons in the Beginners Guide show you how to choose songs and play along with these songs. So, go ahead play now, later use the enclosed reference manual to learn more about music and synthesizers.

# **Lesson I: PRESETS**

MusiCalc has a library of songs and instrument sounds created by Waveform musicians. In MusiCalc we call these factory-created sounds and songs " presets." At any one time you have 32 different instrument sounds and 32 different songs (scores) to choose from. This lesson will show you how to choose preset songs and instrument sounds. ( $C =$  refers to the Commodore Key, located on the lower lefthand corner of the keyboard.)

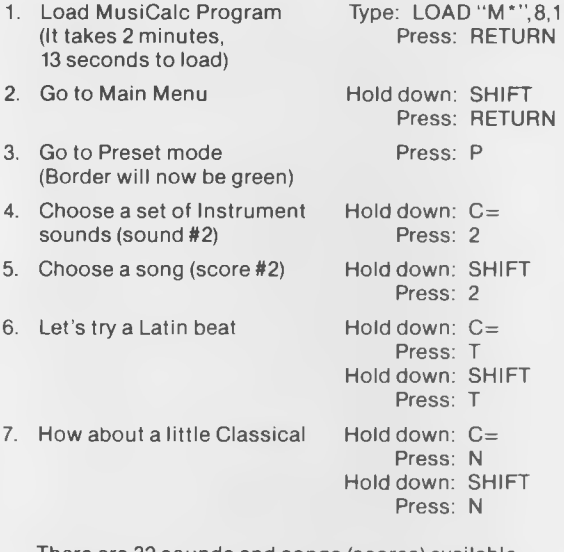

There are 32 sounds and songs (scores) available using the first 8 letters on each row of the keyboard. Matching song (scores) and sound numbers sound good together but try mixing and matching. There are over 1000 combinations. Experiment and find the ones you like.

8. To return to MusiCalc Panel Press:  $\clubsuit$ 

#### **Lesson II: STEP TIME SEQUENCING**

In order to sound professional, music must be played with the right timing. MusiCalc has automatic timing controls that play the notes in time with each other. In keyboard terms this is " step time sequencing." In Lesson II you will play along with two MusiCalc songs. Notice that as you play, your notes automatically play in time.

You should have the MusiCalc Main Panel on the screen (grey border). If you have stopped using MusiCalc, you should turn the power off and restart using step 1 in Lesson I.

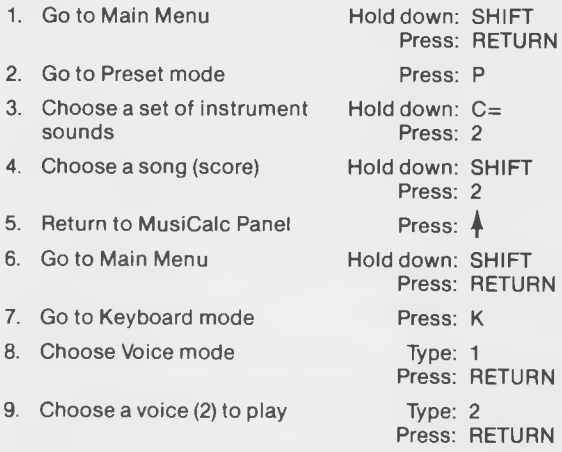

Hit any key (except the  $| \pmb{\mathsf{+}} \rangle$  ). You are now playing in time with the song. Play along, improvise. This is " no-fault" music.

(Note: the space bar causes the note to stop playing)

Now, let's try another song (score).

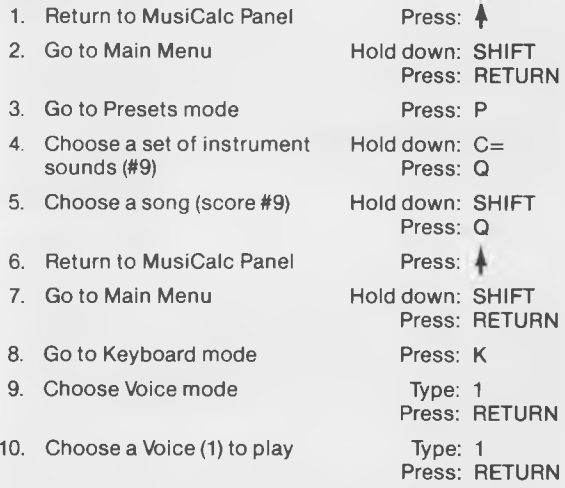

Now tap the keys, strum them. Play along. You should now be able to choose a combination of instrument sounds and songs and play along with them.

## **Lesson III: KEYBOARD SCALES**

While you were playing, you may have noticed that all the notes you played sounded in tune with the music,That is because each key you pressed played a note that had to be in tune with the songs. MusiCalc provides you with 16 different combinations of notes (scales) that you can use. MusiCalc 3 provides 70 more.

By matching the right scales with the right songs (scores), you can play music that is in tune with the song. In Lesson III you will learn how to change keyboard scales.

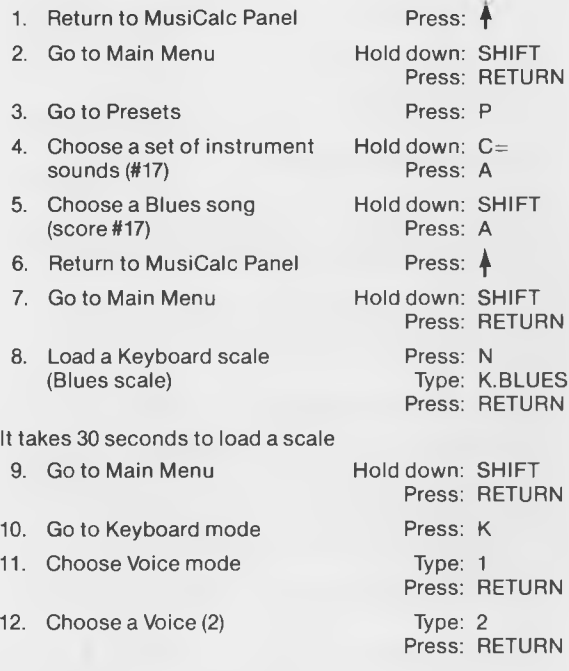

Play along and strum the keys. Your music will be in tune and in time. At the end of this Beginners Guide are our suggestions for combining sounds, songs, and scales. You should now be able to play "no-fault music." If you want to learn more about composing and creating your own sounds and other uses of MusiCalc, refer to the Owner's Manual.

Remember, music is a fun way to use your creative abilities.

#### **SUGGESTED SONGS, SOUNDS & SCALES**

The scale that is automatically loaded when you start MusiCalc is a major scale and is called K.KBD. A scale stays in memory until you turn oft the computer or load a new scale.

If you need help in using these suggestions, refer to Lesson III and substitute the suggested sound, song, scale, and playalong voice at the appropriate time.

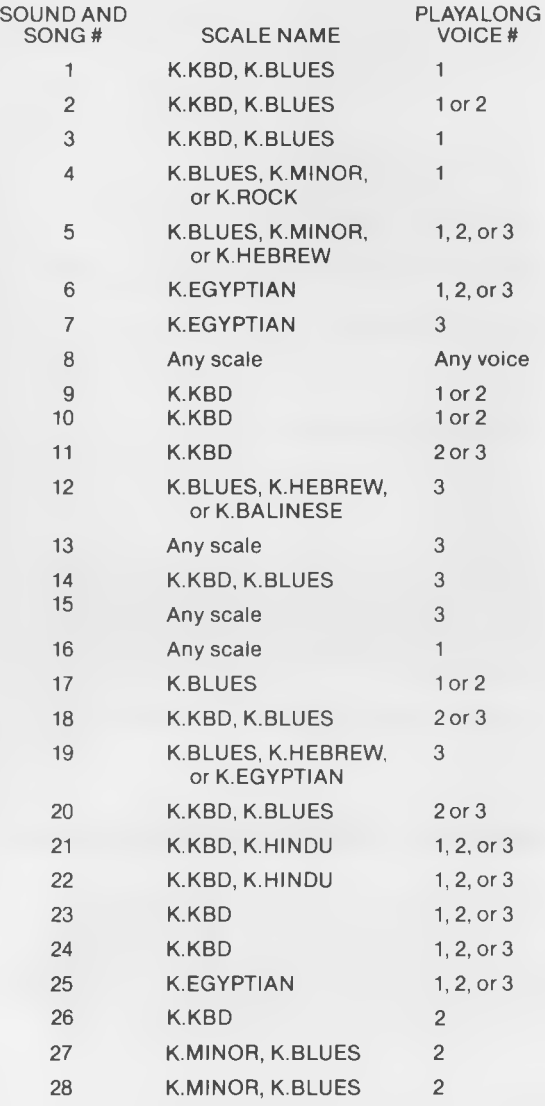